## 2019-2020

# 33rd AnnualReport

Melstar Information Technologies Limited

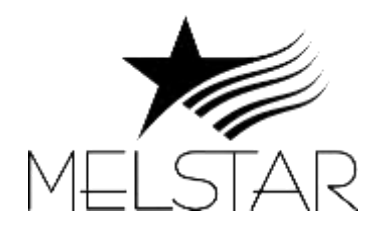

A Software Services Company

### **Business Philosophy**

"To follow ethical and transparent business practices with all its customers, vendors and employees. Build long-term relationships based on mutual trust and benefits. Development of people and society in all countries where Melstar has its operations."

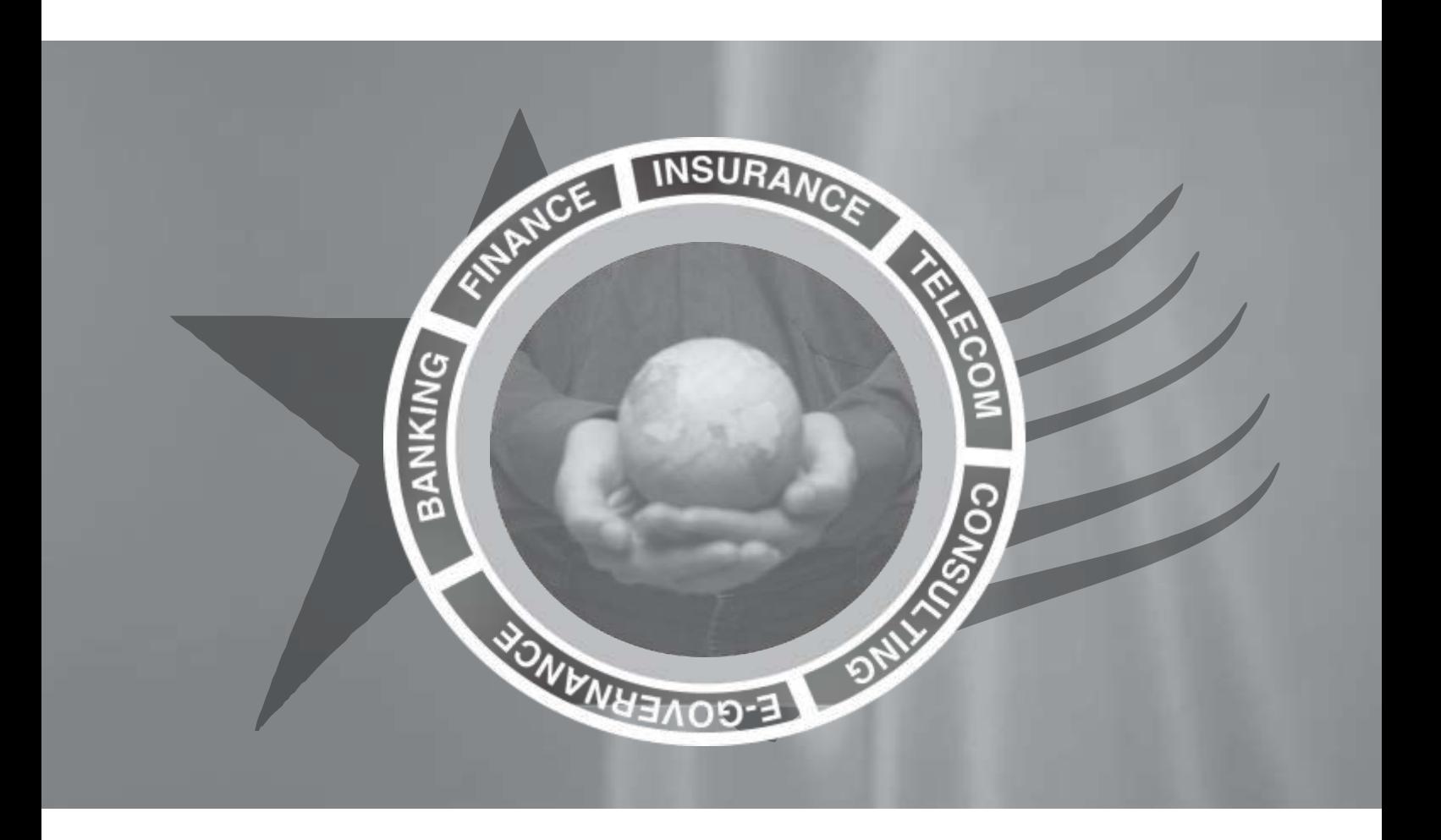

## **Vision**

"Create a World class I.T. Organization in terms of technology and people; providing outsourcing services in developing and supporting e-commerce solutions, software applications and business consulting."

"Develop and deploy cutting-edge Products and Solutions catering to Financial Services and Technology Business."

#### **33 RD ANNUAL GENERAL MEETING**

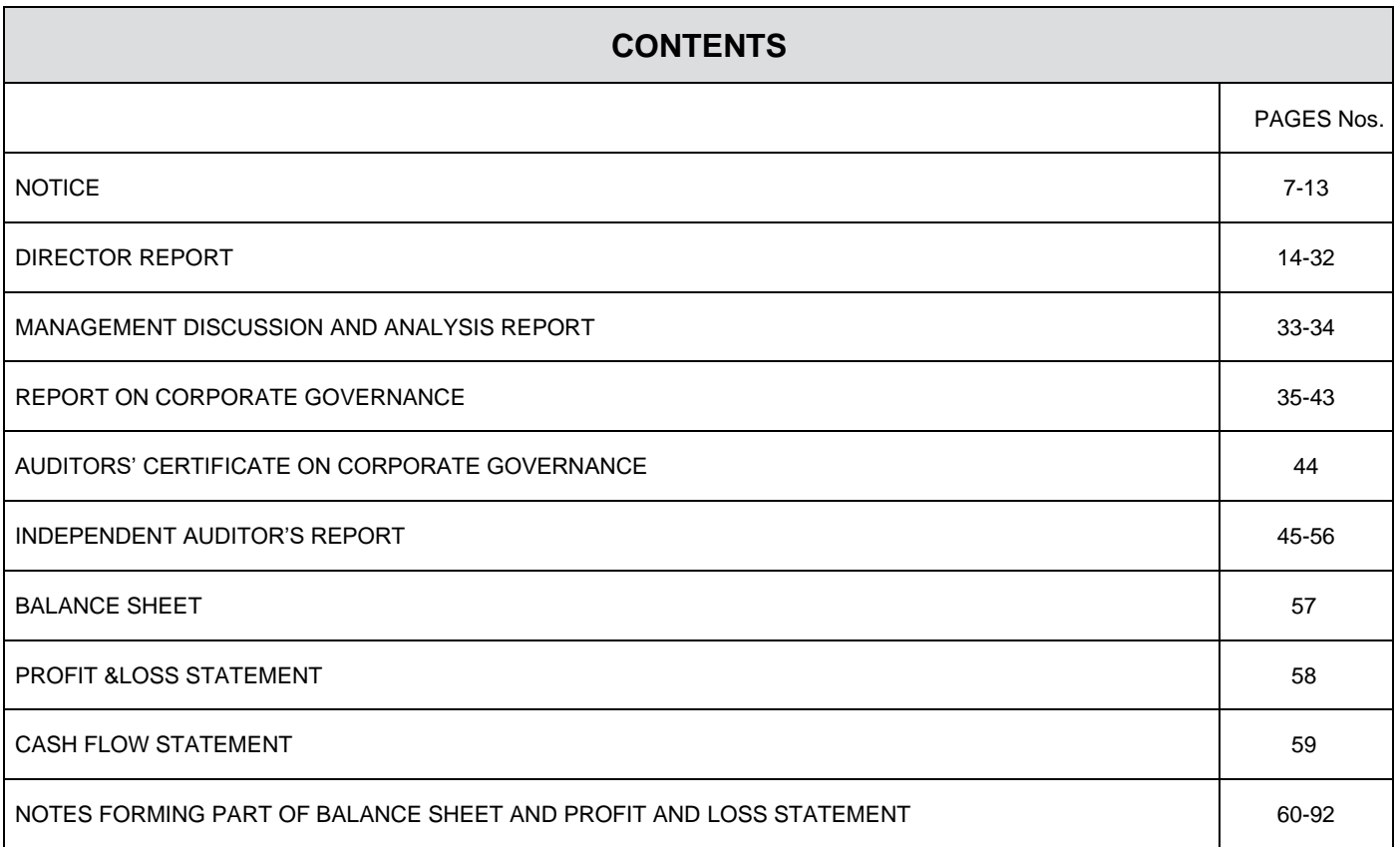

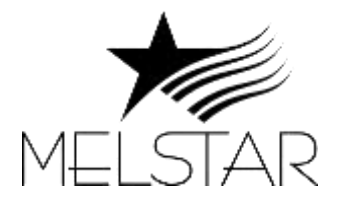

#### **Registered Office :** 5th Floor, 159, Industry House ,Churchgate ,Reclamation, Mumbai -400020. Tel. (022) 6235 6400 Fax : (022) 6235 6402 Email [: info@melstar.com, V](mailto:info@melstar.com)isit us at : **[www.melstar.com](http://www.melstar.com/)** Corporate Identity Number (CIN): L99999MH1986PLC040604

#### **BOARD OF DIRECTORS:**

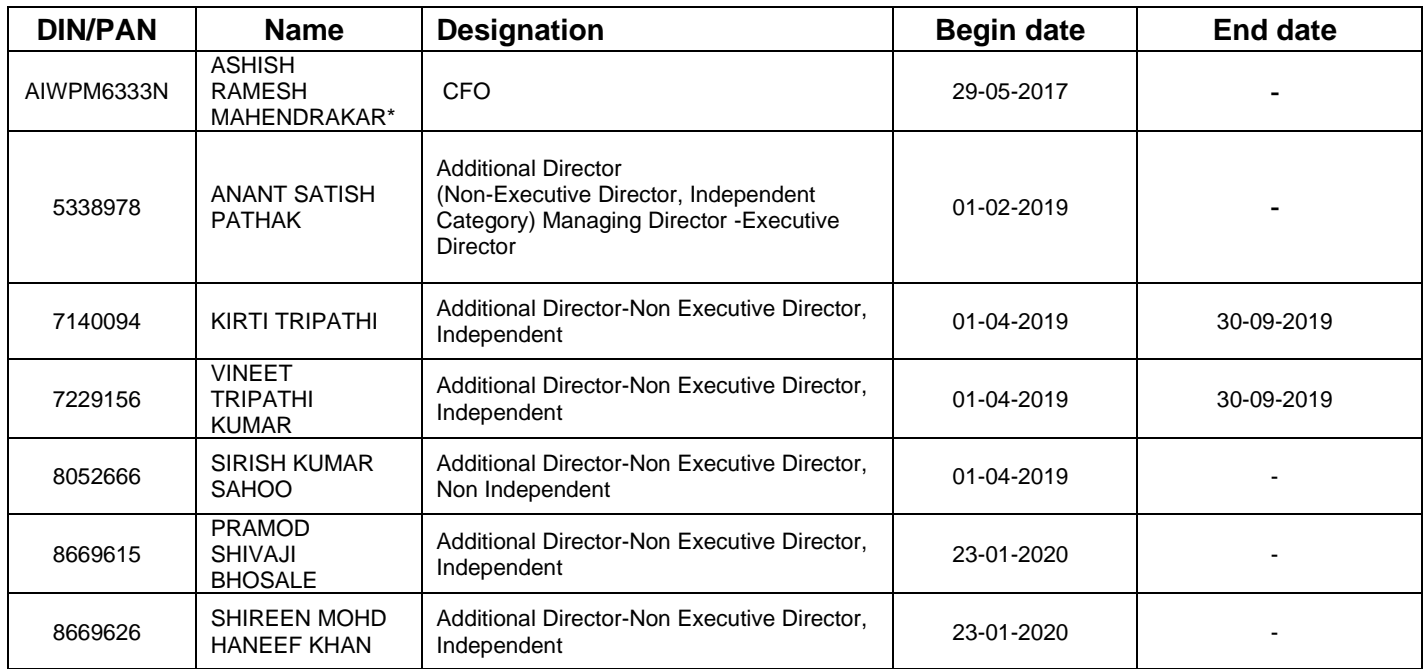

*\* Resigned as CEO w.e.f. 14-06-2019 but continuing as CFO till May 2020*

#### **CHIEF FINANCIAL OFFICER & CHIEF EXECUTIVE OFFICER**

Mr. Ashish Ramesh Mahendrakar Chief Financial Officer (Since then left the company on May 2020)

**COMPANY SECRETARY Nil** 

33rd Annual Report 2019-2020

#### **NOTICE OF 33 rd ANNUAL GENERAL MEETING**

Notice is hereby given that the **33rd Annual General Meeting** of the members of **MELSTAR INFORMATION TECHNOLOGIES LIMITED** will be held on **Thursday, the 31st December 2020 at 11.00 A. M. through Audio-Visual Mode / Video Conferencing** to transact the following businesses:

#### **ORDINARY BUSINESS:**

**1.** To consider and adopt the Audited Financial Statement of the Company for the financial year ended **March 31, 2020** and the Reports of the Board of Directors and the Auditors thereon, and in this regard, pass the following resolutions as **Ordinary Resolutions:**

**"RESOLVED THAT** the Audited Financial Statement of the Company for the Financial year ended **March 31, 2020** and the reports of the Board of Directors and Auditors thereon laid before this meeting, be and are hereby considered and adopted."

2. **M/s Sarda & Pareek, Chartered Accountants (FRN: 109262W),** Statutory Auditor of the Company was appointed as Statutory Auditor for the period of three financial year from 01/04/2018 to 31/03/2021 in the **31st Annual General Meeting held on 27th September 2018** as per the provisions of Section 139, 142 and other applicable provisions if any, of the Companies Act 2013 or any amendment thereof or modification thereof. **M/s Sarda & Pareek, Chartered Accountants, (FRN 109262W)**  continues to be the Statutory Auditor of the Company as per the provision of the Companies Act 2013.

#### **SPECIAL BUSINESS:**

**3. Regularization of Additional Independent Director, Mr. Pramod Shivaji Bhosale (DIN: 08669615), by appointing him as Independent Director of the Company:**

To consider and if thought fit to pass with or without modification the following resolution as an ORDINARY RESOLUTION

"RESOLVED THAT Mr. Pramod Shivaji Bhosale (DIN: 08669615), who was appointed as an Additional Independent Director on the Board of Directors ('Board') of the Company with effect from 23/01/2020 in terms of Section 161 of the Companies Act, 2013 and who holds office up to the date of this Annual General Meeting, be and is hereby appointed as Independent Director of the Company.

RESOLVED FURTHER THAT the Board of Directors of the Company be and is hereby authorised to take all such steps as may be necessary, proper and expedient to give complete effect to this resolution."

#### **4. Regularization of Additional Independent Director, Ms. Shireen Mohd Haneef Khan (DIN: 08669626), by appointing her as Independent Director of the Company:**

To consider and if thought fit to pass with or without modification the following resolution as an ORDINARY RESOLUTION

"RESOLVED THAT Ms. Shireen Mohd Haneef Khan (DIN: 08669626), who was appointed as an Additional Independent Director on the Board of Directors ('Board') of the Company with effect from 23/01/2020 in terms of Section 161 of the Companies Act, 2013 and who holds office up to the date of this Annual General Meeting, be and is hereby appointed as Independent Director of the Company.

RESOLVED FURTHER THAT the Board of Directors of the Company be and is hereby authorised to take all such steps as may be necessary, proper and expedient to give complete effect to this resolution.

**Place : Mumbai For Melstar Information Technologies Limited Date : 09.12.2020 (under Insolvency Resolutional Process Neehal Mahamullal Pathan Resolutional Professional [IBBI/IPA-001/IP-PO1561/2019-20/12406**

#### **Notes:**

- 1. A member entitled to attend and vote at the meeting is entitled to appoint proxy to attend and vote instead of himself and the proxy need not be a member of the Company (a copy of the proxy form is attached) The instrument appointing a proxy must be deposited at the Registered Office of the Company not less than Forty-Eight (48) hours before commencement of the Meeting. A person can act as a proxy on behalf of members not exceeding 50 and holding in the aggregate not more than ten percent of the total share capital of the Company carrying voting rights. In case a proxy is proposed to be appointed by a member holding more than 10% of the total share capital of the Company carrying voting rights may appoint a single person as proxy and such person shall not act as a proxy or any other person or shareholder.
- 2. An Explanatory Statement pursuant to Section 102 of the Companies Act, 2013, relating to the Special Business to be transacted at the Meeting is annexed hereto.
- 3. Annual Report and AGM Notice is available at the website of the Company at [www.melstar.com](http://www.melstar.com/) in the Investor Info section.
- 4. The Register of Members and Share Transfer Books of the Company will remain closed from 24th December, 2020 to 31st December, 2020 (both days inclusive) for annual closing.
- 5. Members desirous of making nomination as permitted under Section 72 of the Companies Act, 2013 in respect of the physical shares held by them in the Company, can make nominations in Form SH-13, which can be procured from the Registrar and Share Transfer Agent M/s Bigshare Services Private Limited (RTA). The Members holding shares in demat form may contact their respective depository participants for such nominations.
- 6. Members who hold shares in physical form in multiple folios in identical names or joint accounts in the same order of names are requested to send the share certificates to the Company's Registrars and Transfer Agents, M/s. Bigshare Services Private Limited (RTA), for consolidation into a single folio.
- 7. The voting rights of shareholders shall be in proportion to their shares in the paid up equity share capital of the Company as on Thursday, 24th December, 2020.
- 8. M/s Anil Kumar Somani, Practicing Company Secretary, bearing COP No. 13379 and Membership no. 36055 has been appointed as the Scrutinizer to scrutinize the remote e-voting in a fair and transparent manner.
- 9. The final remote e-voting results of the AGM of the Company shall be declared within 48 hours from the conclusion of the Annual General Meeting. The final results along with the scrutinizers report shall be placed on the Company's website [www.melstar.com](http://www.melstar.com/)  immediately after the result is declared by the Chairman.
- 10. In terms of Sections 108 of the Companies Act, 2013 read with the Companies (Management and Administration) Rules, 2014 as amended, the Company is providing the e-voting facility to its Members holding shares in physical or dematerialized form, as on the Cut-Off Date, being 24th December, 2020, to exercise their right to vote by electronic means on any or all of the businesses specified in the accompanying Notice (the "Remote e-voting"). The remote e-voting commences on Monday, 28th December, 2020 at 09.00 a.m. and ends on Wednesday, the 30th December, 2020 at 5:00 p.m. Detail of the process and manner of Remote e-voting along with the User ID and Password is being sent to all the Members along with the Notice.
- 11. The Notice of the Annual General Meeting along with the Annual Report 2019-20 is being sent by electronic mode to all the members whose e-mail addresses are registered with the Company/Depositories. No physical copy will be send due to covid pandemic outbreak.

#### **EXPLANATORY STATEMENT**

#### **(Pursuant to Section 102 of the Companies Act, 2013)**

As required by Section 102 of the Companies Act, 2013 ("Act"), the following explanatory statement sets out all material facts relating to the business mentioned under Item Nos. 3 to 4 of the accompanying Notice:

#### **Item no.3**

#### **Regularization of Additional Independent Director, Mr. Pramod Shivaji Bhosale (DIN: 08669615), by appointing him as Independent Director of the Company**:

Mr. Pramod Shivaji Bhosale was appointed as an Additional Director of the company w.e.f. 23/01/2020. As per the provisions of Section 161 of the Companies Act, 2013, the terms for Mr. Pramod Shivaji Bhosale are expiring at the ensuing Annual General Meeting. The company has received a letter for his appointment as the director. The Resolution at Item No. 3 is recommended for approval by the members.

None of the directors and key managerial personnel of the Company or their respective relatives are concerned or interested in Resolution mentioned at Item No.3 of the notice.

#### **Item no.4**

#### **Regularization of Additional Independent Director, Ms. Shireen Mohd Haneef Khan (DIN: 08669626), by appointing her as Independent Director of the Company:**

Ms. Shireen Mohd Haneef Khan was appointed as an Additional Director of the company w.e.f. 23/01/2020. As per the provisions of Section 161 of the Companies Act, 2013, the terms for Ms. Shireen Mohd Haneef Khan are expiring at the ensuing Annual General Meeting. The company has received a letter for his appointment as the director. The Resolution at Item No. 4 is recommended for approval by the members.

None of the directors and key managerial personnel of the Company or their respective relatives are concerned or interested in Resolution mentioned at Item No.4 of the notice.

#### **Instructions for General Meeting through VC or OAVM:**

**1. In view of the massive outbreak of the COVID-19 pandemic, social distancing is a norm to be followed and pursuant to the Circular No. 14/2020 dated April 08, 2020, Circular No.17/2020 dated April 13, 2020 issued by the Ministry of Corporate Affairs followed by Circular No. 20/2020 dated May 05, 2020, physical attendance of the Members to the EGM/AGM venue is not required and annual general meeting (AGM) be held through video conferencing (VC) or other audio visual means (OAVM). Hence, Members can attend and participate in the ensuing EGM/AGM through VC/OAVM.**

**2. Pursuant to the Circular No. 14/2020 dated April 08, 2020, issued by the Ministry of Corporate Affairs, the facility to appoint proxy to attend and cast vote for the members is not available for this EGM/AGM. However, the Body Corporates are entitled to appoint authorised representatives to attend the EGM/AGM through VC/OAVM and participate thereat and cast their votes through e-voting.**

**3. The Members can join the EGM/AGM in the VC/OAVM mode 15 minutes before and after the scheduled time of the commencement of the Meeting by following the procedure mentioned in the Notice. The facility of participation at the EGM/AGM through VC/OAVM will be made available for 1000 members on first come first served basis. This will not include large Shareholders (Shareholders holding 2% or more shareholding), Promoters, Institutional Investors, Directors, Key Managerial Personnel, the Chairpersons of the Audit Committee, Nomination and Remuneration Committee and Stakeholders Relationship Committee, Auditors etc. who are allowed to attend the EGM/AGM without restriction on account of first come first served basis.**

**4. The attendance of the Members attending the EGM/AGM through VC/OAVM will be counted for the purpose of reckoning the quorum under Section 103 of the Companies Act, 2013.**

**5. Pursuant to the provisions of Section 108 of the Companies Act, 2013 read with Rule 20 of the Companies (Management and Administration) Rules, 2014 (as amended) and Regulation 44 of SEBI (Listing Obligations & Disclosure Requirements) Regulations 2015 (as amended), and the Circulars issued by the Ministry of Corporate Affairs dated April 08, 2020, April 13, 2020 and May 05, 2020 the Company is providing facility of remote e-voting to its Members in respect of the business to be transacted at the EGM/AGM. For this purpose, the Company has entered into an agreement with National Securities Depository Limited (NSDL) for facilitating voting through electronic means, as the authorized agency. The facility of casting votes by a member using remote e-voting system as well as venue voting on the date of the EGM/AGM will be provided by NSDL.**

**6. In line with the Ministry of Corporate Affairs (MCA) Circular No. 17/2020 dated April 13, 2020, the Notice calling the EGM/AGM has been uploaded on the website of the Company at www.melstar.com The Notice can also be accessed from the websites of the Stock Exchanges i.e. BSE Limited and National Stock Exchange of India Limited at www.bseindia.com and www.nseindia.com respectively and the EGM/AGM Notice is also available on the website of NSDL (agency for providing the Remote e-Voting facility) i.e. www.evoting.nsdl.com.**

**7. EGM/AGM has been convened through VC/OAVM in compliance with applicable provisions of the Companies Act, 2013 read with MCA Circular No. 14/2020 dated April 08, 2020 and MCA Circular No. 17/2020 dated April 13, 2020 and MCA Circular No. 20/2020 dated May 05, 2020.**

#### **THE INSTRUCTIONS FOR MEMBERS FOR REMOTE E-VOTING ARE AS UNDER:**

**The remote e-voting period begins on 28th December 2020 at 9:00 A.M. and ends on 30th December, 2020 at 05:00 P.M. The remote e-voting module shall be disabled by NSDL for voting thereafter.**

**How do I vote electronically using NSDL e-Voting system?**

**The way to vote electronically on NSDL e-Voting system consists of "Two Steps" which are mentioned below:**

**Step 1: Log-in to NSDL e-Voting system at https://www.evoting.nsdl.com/**

**Step 2: Cast your vote electronically on NSDL e-Voting system.**

**Details on Step 1 is mentioned below:**

**How to Log-in to NSDL e-Voting website?**

**1. Visit the e-Voting website of NSDL. Open web browser by typing the following URL: https://www.evoting.nsdl.com/ either on a Personal Computer or on a mobile.**

**2. Once the home page of e-Voting system is launched, click on the icon "Login" which is available under 'Shareholders' section.**

**3. A new screen will open. You will have to enter your User ID, your Password and a Verification Code as shown on the screen.**

**Alternatively, if you are registered for NSDL eservices i.e. IDEAS, you can log-in at https://eservices.nsdl.com/ with your existing IDEAS login. Once you log-in to NSDL eservices after using your log-in credentials, click on e-Voting and you can proceed to Step 2 i.e. Cast your vote electronically.**

**4. Your User ID details are given below :**

**Manner of holding shares i.e. Demat (NSDL or CDSL) or Physical Your User ID is:**

**a) For Members who hold shares in demat account with NSDL. 8 Character DP ID followed by 8 Digit Client ID**

**For example if your DP ID is IN300\*\*\* and Client ID is 12\*\*\*\*\*\* then your user ID is IN300\*\*\*12\*\*\*\*\*\*.**

**b) For Members who hold shares in demat account with CDSL. 16 Digit Beneficiary ID**

For example if your Beneficiary ID is 12\*\*\*\*\*\*\*\*\*\*\*\*\*\*\* then your user ID is 12\*\*\*\*\*\*\*\*\*\*\*\*\*\*\*

**c) For Members holding shares in Physical Form. EVEN Number followed by Folio Number registered with the company**

**For example if folio number is 001\*\*\* and EVEN is 101456 then user ID is 101456001\*\*\***

**5. Your password details are given below:** 

**a) If you are already registered for e-Voting, then you can user your existing password to login and cast your vote.**

**b) If you are using NSDL e-Voting system for the first time, you will need to retrieve the 'initial password' which was communicated to you. Once you retrieve your 'initial password', you need to enter the 'initial password' and the system will force you to change your password.**

**c) How to retrieve your 'initial password'?**

**(i) If your email ID is registered in your demat account or with the company, your 'initial password' is communicated to you on your email ID. Trace the email sent to you from NSDL from your mailbox. Open the email and open the attachment i.e. a .pdf file. Open the .pdf file. The password to open the .pdf file is your 8 digit client ID for NSDL account, last 8 digits of client ID for CDSL account or folio number for shares held in physical form. The .pdf file contains your 'User ID' and your 'initial password'.** 

**(ii) If your email ID is not registered, please follow steps mentioned below in process for those shareholders whose email ids are not registered** 

**6. If you are unable to retrieve or have not received the " Initial password" or have forgotten your password:**

**a) Click on "Forgot User Details/Password?"(If you are holding shares in your demat account with NSDL or CDSL) option available on www.evoting.nsdl.com.**

**b) Physical User Reset Password?" (If you are holding shares in physical mode) option available on www.evoting.nsdl.com.**

**c) If you are still unable to get the password by aforesaid two options, you can send a request at evoting@nsdl.co.in mentioning your demat account number/folio number, your PAN, your name and your registered address.**

**d) Members can also use the OTP (One Time Password) based login for casting the votes on the e-Voting system of NSDL.**

**7. After entering your password, tick on Agree to "Terms and Conditions" by selecting on the check box.**

**8. Now, you will have to click on "Login" button.**

**9. After you click on the "Login" button, Home page of e-Voting will open.**

**Details on Step 2 is given below:**

**How to cast your vote electronically on NSDL e-Voting system?**

**1. After successful login at Step 1, you will be able to see the Home page of e-Voting. Click on e-Voting. Then, click on Active Voting Cycles.**

**2. After click on Active Voting Cycles, you will be able to see all the companies "EVEN" in which you are holding shares and whose voting cycle is in active status.**

**3. Select "EVEN" of company for which you wish to cast your vote.**

**4. Now you are ready for e-Voting as the Voting page opens.**

**5. Cast your vote by selecting appropriate options i.e. assent or dissent, verify/modify the number of shares for which you wish to cast your vote and click on "Submit" and also "Confirm" when prompted.**

**6. Upon confirmation, the message "Vote cast successfully" will be displayed.** 

**7. You can also take the printout of the votes cast by you by clicking on the print option on the confirmation page.**

**8. Once you confirm your vote on the resolution, you will not be allowed to modify your vote.**

**General Guidelines for shareholders**

**1 Institutional shareholders (i.e. other than individuals, HUF, NRI etc.) are required to send scanned copy (PDF/JPG Format) of the relevant Board Resolution/ Authority letter etc. with attested specimen signature of the duly authorized signatory(ies) who**  **are authorized to vote, to the Scrutinizer by e-mail to corporatesolution14@gmail.com with a copy marked to evoting@nsdl.co.in.**

**2. It is strongly recommended not to share your password with any other person and take utmost care to keep your password confidential. Login to the e-voting website will be disabled upon five unsuccessful attempts to key in the correct password. In such an event, you will need to go through the "Forgot User Details/Password?" or "Physical User Reset Password?" option available on www.evoting.nsdl.com to reset the password.** 

**3. In case of any queries, you may refer the Frequently Asked Questions (FAQs) for Shareholders and e-voting user manual for Shareholders available at the download section of www.evoting.nsdl.com or call on toll free no.: 1800-222-990 or send a request to (Name of NSDL Official) at evoting@nsdl.co.in** 

**Process for those shareholders whose email ids are not registered with the depositories for procuring user id and password and registration of e mail ids for e-voting for the resolutions set out in this notice:**

**1. In case shares are held in physical mode please provide Folio No., Name of shareholder, scanned copy of the share certificate (front and back), PAN (self attested scanned copy of PAN card), AADHAR (self attested scanned copy of Aadhar Card) by email to (management@melstar.com)**

**In case shares are held in demat mode, please provide DPID-CLID (16 digit DPID + CLID or 16 digit beneficiary ID), Name, client master or copy of Consolidated Account statement, PAN (self attested scanned copy of PAN card), AADHAR (self attested scanned copy of Aadhar Card) to (management@melstar.com).** 

**THE INSTRUCTIONS FOR MEMBERS FOR e-VOTING ON THE DAY OF THE EGM/AGM ARE AS UNDER:-**

**1. The procedure for e-Voting on the day of the EGM/AGM is same as the instructions mentioned above for remote e-voting.**

**2. Only those Members/ shareholders, who will be present in the EGM/AGM through VC/OAVM facility and have not casted their vote on the Resolutions through remote e-Voting and are otherwise not barred from doing so, shall be eligible to vote through e-Voting system in the EGM/AGM.**

**3. Members who have voted through Remote e-Voting will be eligible to attend the EGM/AGM. However, they will not be eligible to vote at the EGM/AGM.**

**4. The details of the person who may be contacted for any grievances connected with the facility for e-Voting on the day of the EGM/AGM shall be the same person mentioned for Remote e-voting.**

**INSTRUCTIONS FOR MEMBERS FOR ATTENDING THE EGM/AGM THROUGH VC/OAVM ARE AS UNDER:**

**1. Member will be provided with a facility to attend the EGM/AGM through VC/OAVM through the NSDL e-Voting system. Members may access the same at https://www.evoting.nsdl.com under shareholders/members login by using the remote evoting credentials. The link for VC/OAVM will be available in shareholder/members login where the EVEN of Company will be displayed. Please note that the members who do not have the User ID and Password for e-Voting or have forgotten the User ID and Password may retrieve the same by following the remote e-Voting instructions mentioned in the notice to avoid last minute rush. Further members can also use the OTP based login for logging into the e-Voting system of NSDL.**

**2. Members are encouraged to join the Meeting through Laptops for better experience.**

**3. Further Members will be required to allow Camera and use Internet with a good speed to avoid any disturbance during the meeting.**

**4. Please note that Participants Connecting from Mobile Devices or Tablets or through Laptop connecting via Mobile Hotspot may experience Audio/Video loss due to Fluctuation in their respective network. It is therefore recommended to use Stable Wi-Fi or LAN Connection to mitigate any kind of aforesaid glitches.**

**5. Shareholders, who would like to express their views/have questions may send their questions in advance mentioning their name demat account number/folio number, email id, mobile number at (company email id). The same will be replied by the company suitably.**

**How do you vote electronically using NSDL e-Voting system?**

*The way to vote electronically on NSDL e-Voting system consists of "Two Steps" which are mentioned below:*

**Step 1: Log-in to NSDL e-Voting system at [https://www.evoting.nsdl.com/](http://www.evoting.nsdl.com/)**

**Step 2 : Cast your vote electronically on NSDL e-Voting system.**

#### **Details on Step 1 is mentioned below:**

#### **How to Log-in to NSDL e-Voting website?**

- 1. Visit the e-Voting website of NSDL. Open web browser by typing the following URL: [https://www.evoting.nsdl.com/ e](http://www.evoting.nsdl.com/)ither on a Personal Computer or on a mobile.
- 2. Once the home page of e-Voting system is launched, click on the icon "Login" which is available under 'Shareholders' section.
- 3. A new screen will open. You will have to enter your User ID, your Password and a Verification Code as shown on the screen.

Alternatively, if you are registered for NSDL eservices i.e. IDEAS, you can log-in at https://eservices.nsdl.com/ with your existing